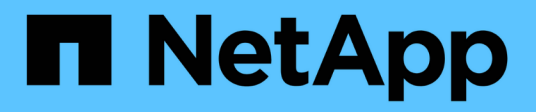

## 对 **SnapManager** 进行故障排除

SnapManager Oracle

NetApp October 04, 2023

This PDF was generated from https://docs.netapp.com/zh-cn/snapmanageroracle/windows/task\_creating\_operation\_level\_dump\_files.html on October 04, 2023. Always check docs.netapp.com for the latest.

# 目录

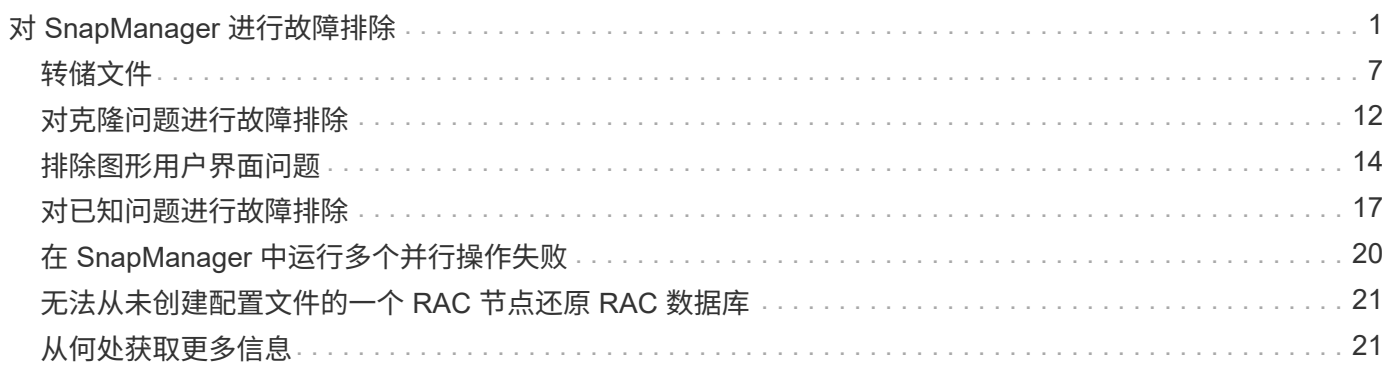

# <span id="page-2-0"></span>对 **SnapManager** 进行故障排除

您可以找到有关可能发生的一些最常见问题以及如何解决这些问题的信息。

## 下表介绍了常见问题和可能的解决方案:

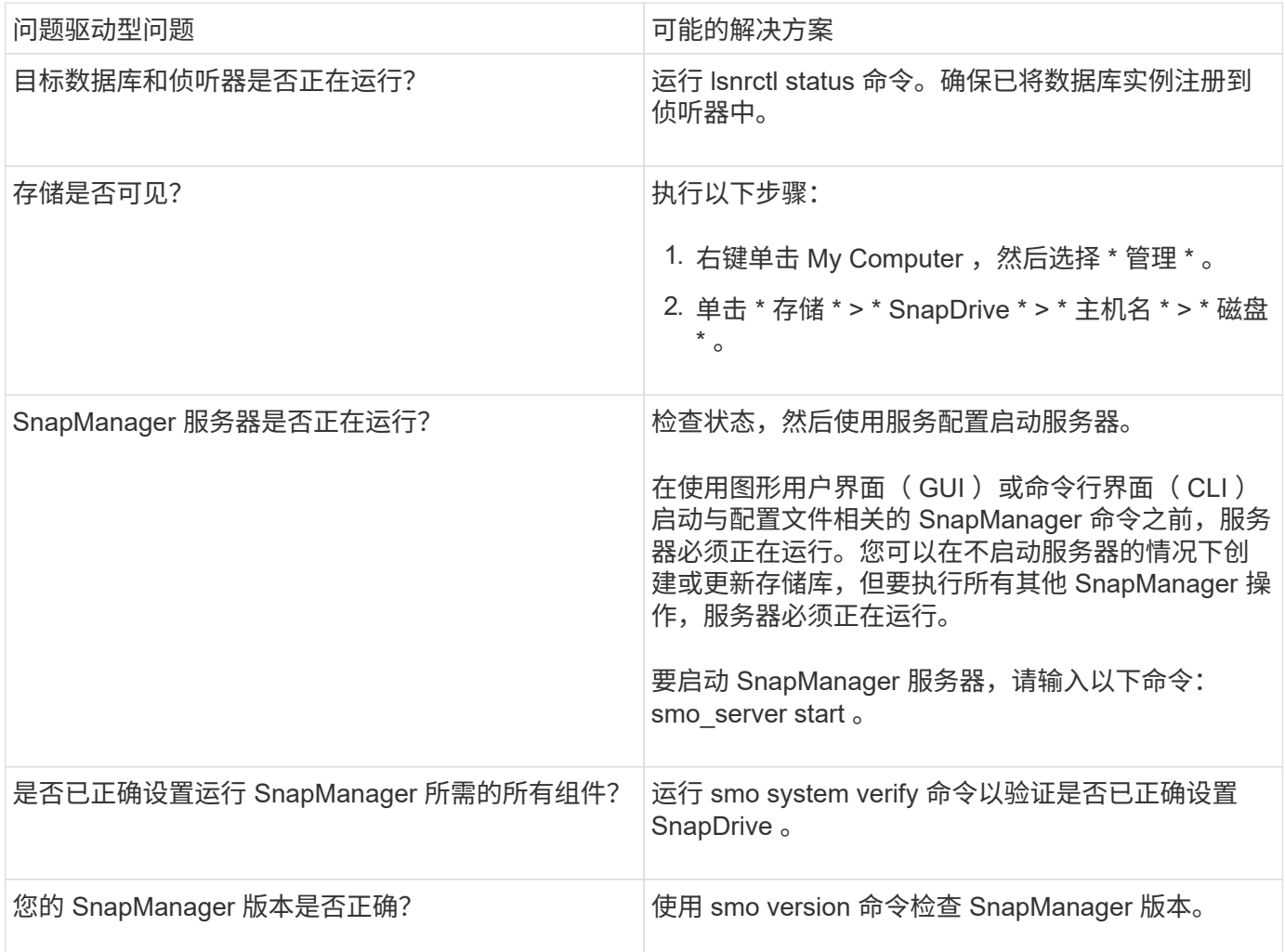

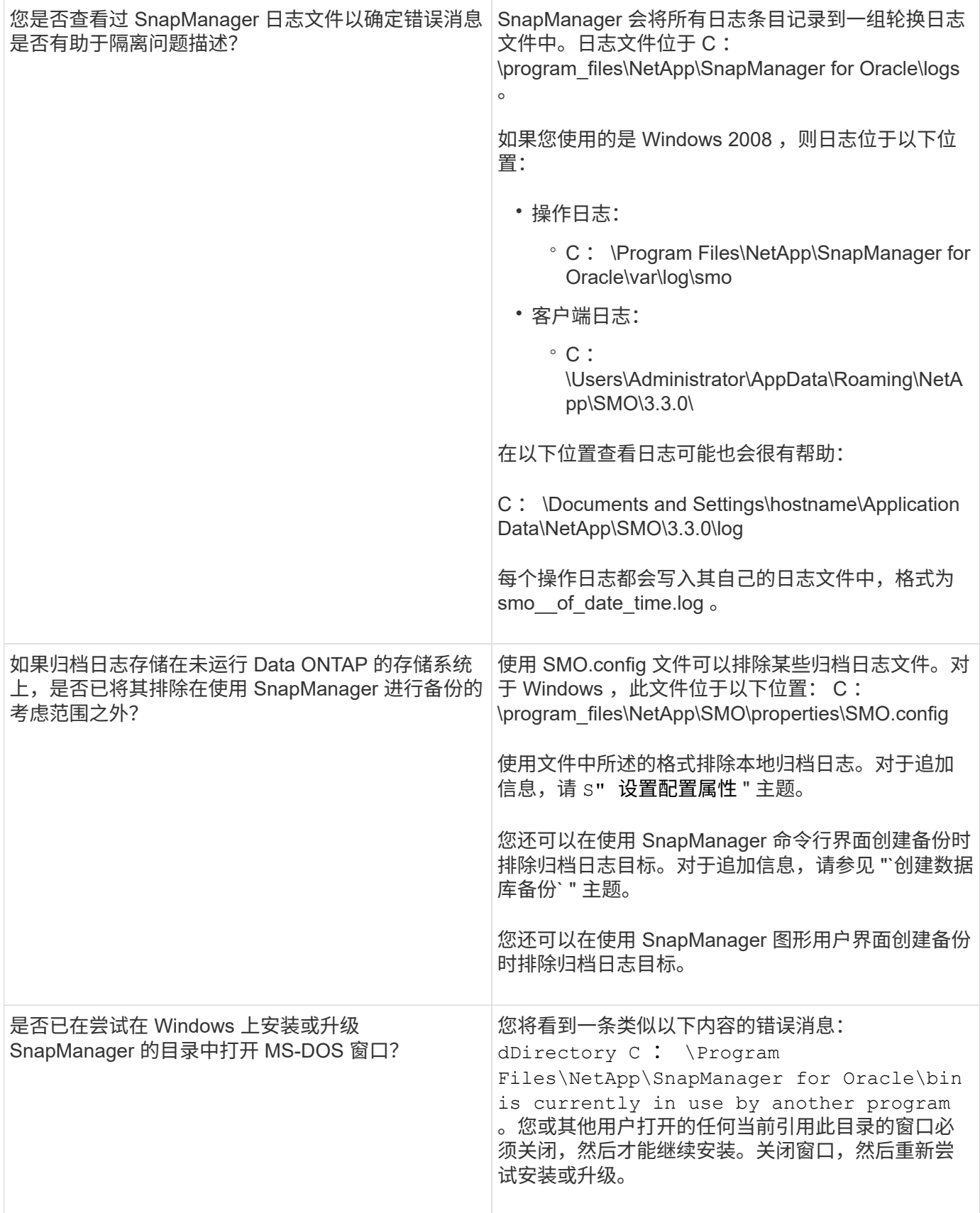

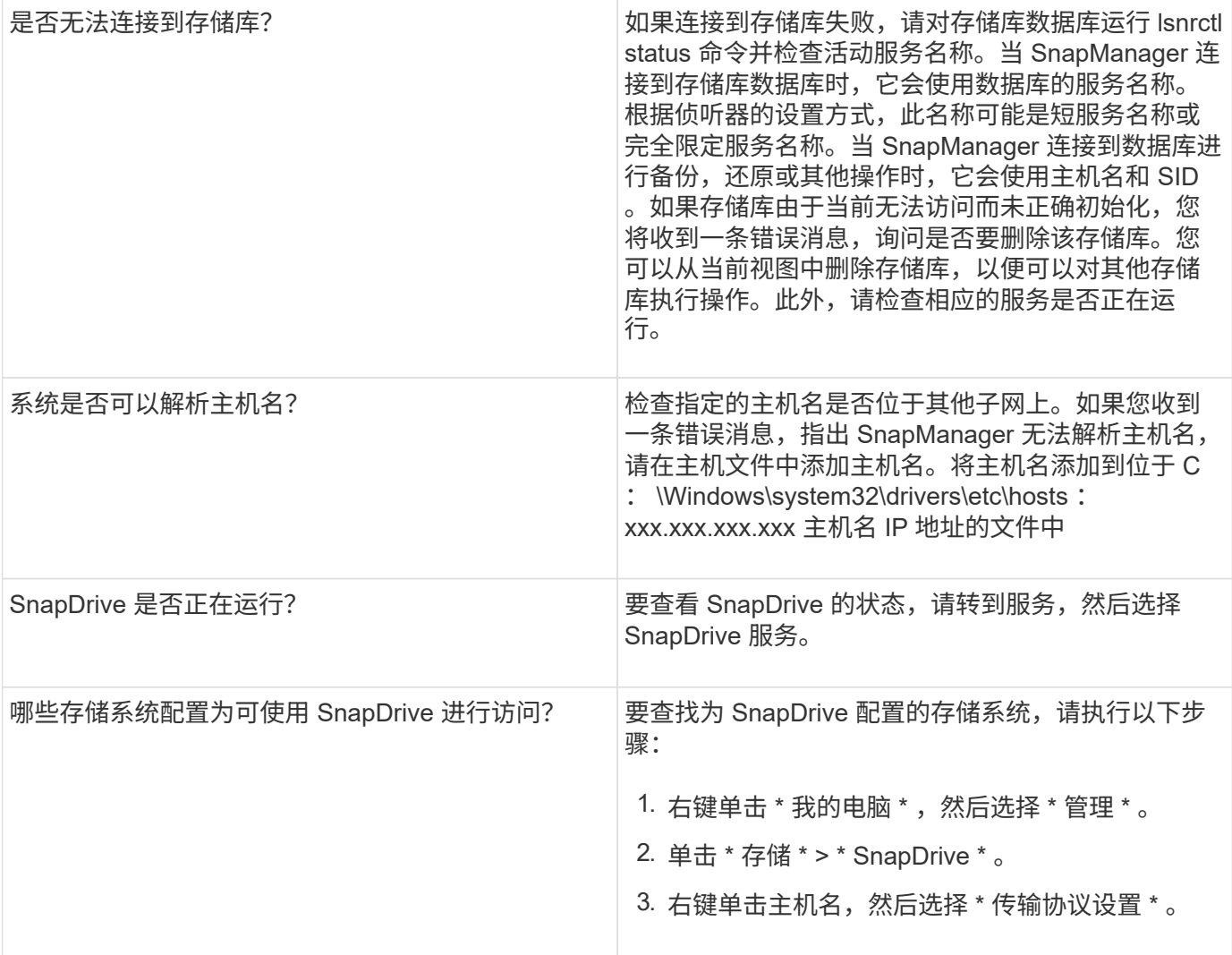

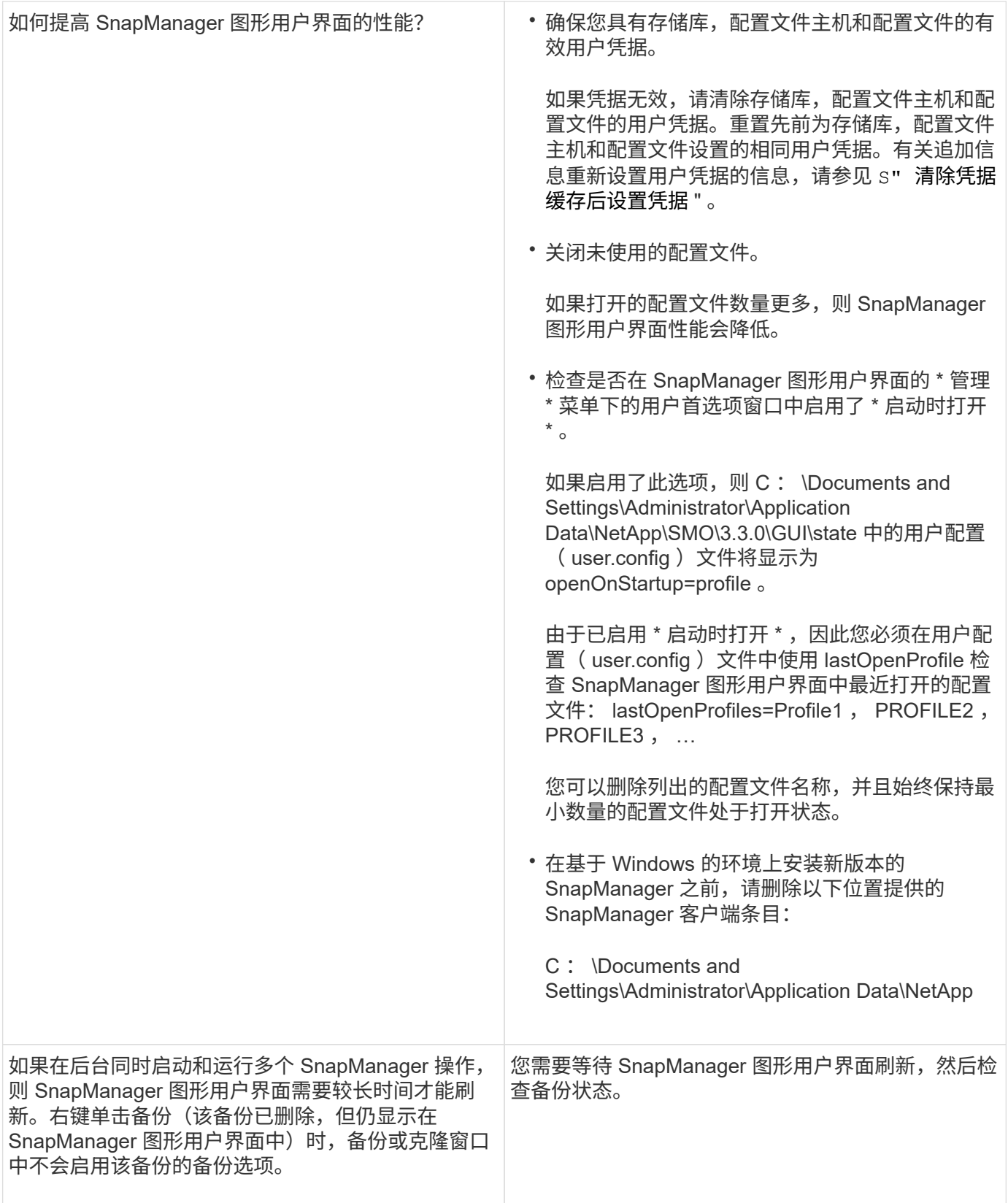

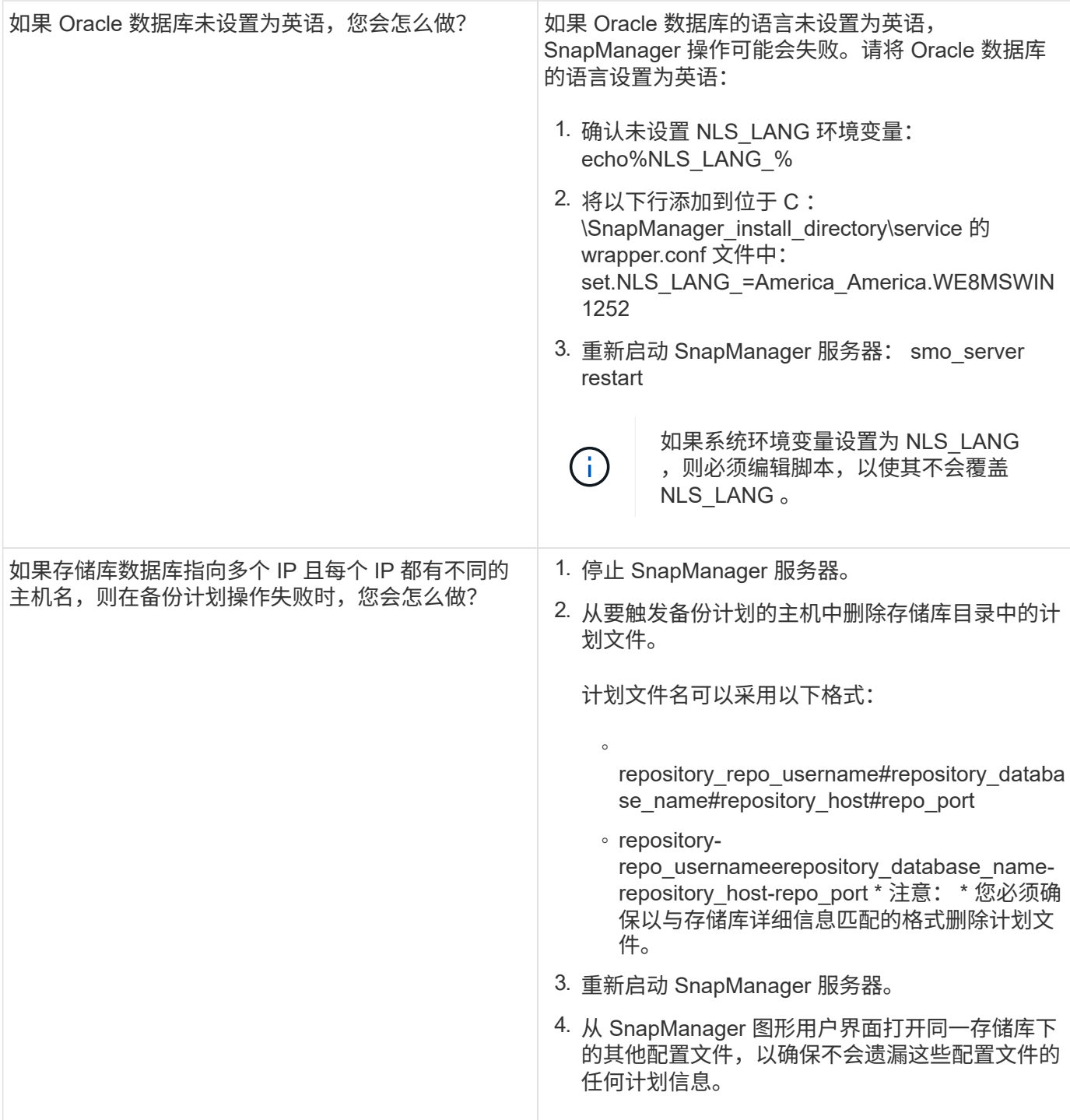

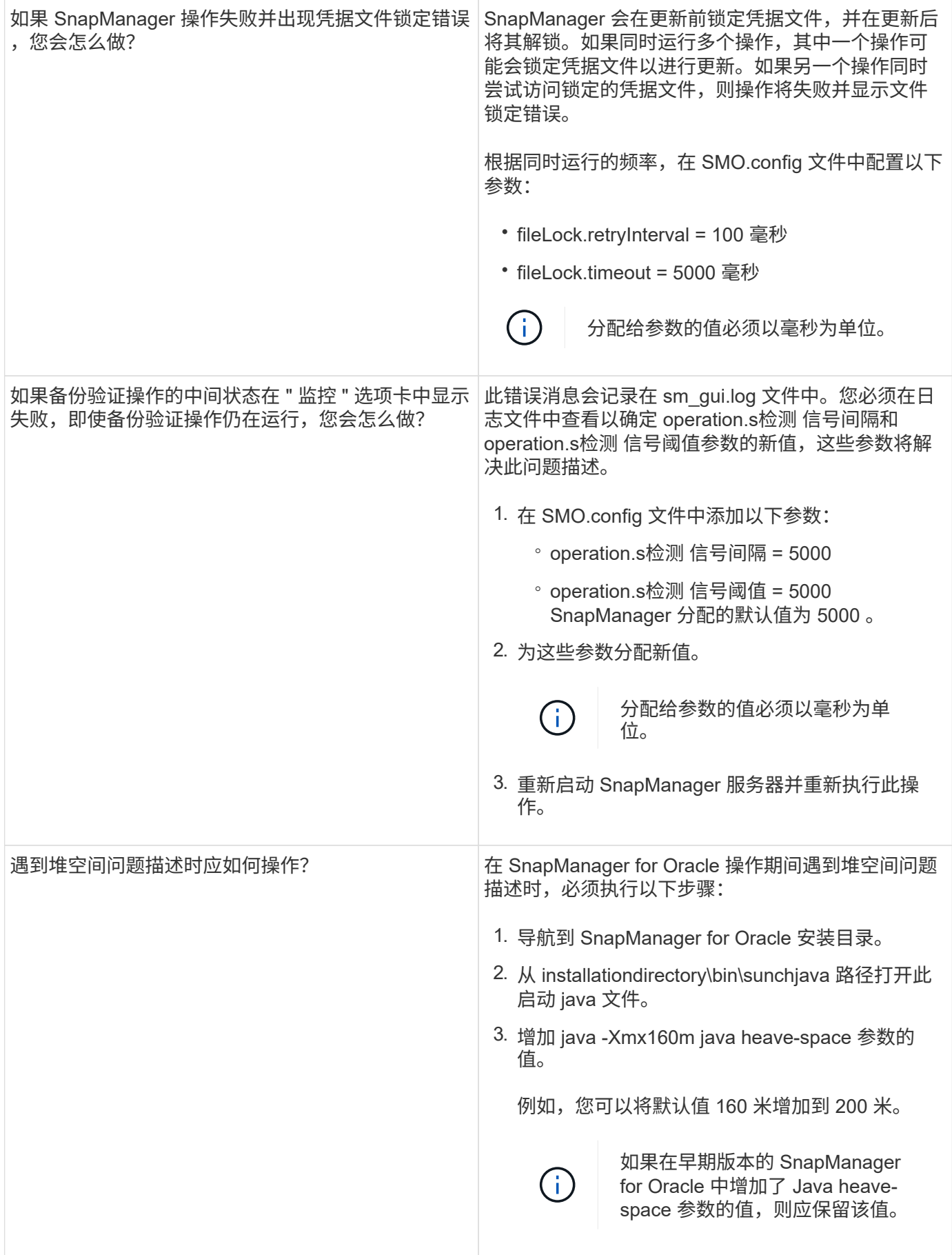

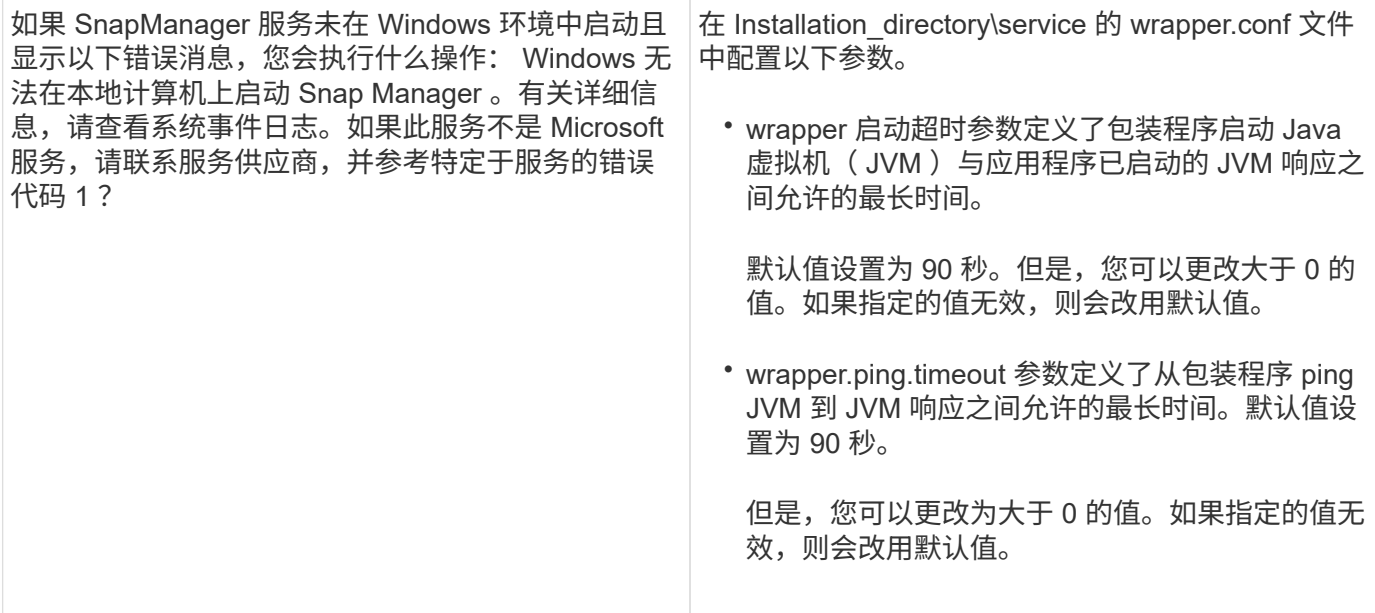

## <span id="page-8-0"></span>转储文件

转储文件是一个压缩日志文件,其中包含有关 SnapManager 及其环境的信息。创建的不 同类型的日志文件包括操作,配置文件和系统转储文件。

您可以使用 dump 命令或图形用户界面( GUI )中的 \* 创建诊断 \* 选项卡来收集有关操作,配置文件或环境的 信息。系统转储不需要配置文件;但是,配置文件和操作转储需要配置文件。

SnapManager 在转储文件中包含以下诊断信息:

- 已执行的步骤
- 每个步骤完成的时间长度
- 每个步骤的结果
- 操作期间发生的错误(如果有)

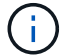

SnapManager 日志文件或转储文件仅为 root 用户和属于 root 用户组的其他用户启用读写权限。

SnapManager 还在文件中包含以下信息:

- 操作系统版本和架构
- 环境变量
- Java 版本
- SnapManager 版本和架构
- SnapManager 首选项
- SnapManager 消息
- log4j 属性
- SnapDrive 版本和架构
- SnapDrive 日志文件
- Oracle 版本
- Oracle OPatch 本地清单详细信息
- 存储库数据库 Oracle 版本
- 目标数据库类型(独立)
- 目标数据库角色(主数据库,物理备用数据库或逻辑备用数据库)
- 目标数据库 Oracle Recovery Manager ( RMAN )设置(无 RMAN 集成,具有控制文件的 RMAN 或具有 目录文件的 RMAN )
- 目标数据库 Oracle 版本
- 目标数据库的系统标识符 ( SID )
- RMAN 数据库名称和 TNS 连接名称
- 存储库数据库服务名称
- 主机上安装的数据库实例
- 配置文件描述符
- 共享内存最大值
- 交换空间信息
- 内存信息
- 多路径环境
- Host Utilities 版本
- 适用于 Windows 的 Microsoft Internet 小型计算机系统接口 ( iSCSI ) 软件启动程序版本
- system verify 命令的输出

转储文件还列出了 Windows 上的 SnapManager 限制。

SnapManager 转储文件还包含 SnapDrive 数据收集器文件和 Oracle 警报日志文件。您可以使用 smo operation dump 和 smo profile dump 命令收集 Oracle 警报日志文件。

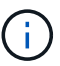

系统转储不包含 Oracle 警报日志;但是,配置文件和操作转储包含警报日志。

即使 SnapManager 主机服务器未运行,您也可以使用命令行界面( CLI )或 GUI 访问转储信息。

如果遇到无法解决的问题,您可以将这些文件发送到 NetApp 全球服务。

### 创建操作级别的转储文件

您可以使用带有失败操作名称或 ID 的 SMO operation dump 命令来获取有关特定操作的日 志信息。您可以指定不同的日志级别来收集有关特定操作,配置文件,主机或环境的信 息。

1. 输入以下命令: smo operation dump -idguid

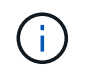

smo operation dump 命令可提供一组由 smo profile dump 命令提供的超级信息,进而提供一 组由 smo system dump 命令提供的超级信息。

转储文件位置:

```
Path:\<user-home>\Application
Data\NetApp\smo\3.3.0\smo dump 8abc01c814649ebd0114649ec69d0001.jar
```
## 创建配置文件级别的转储文件

您可以使用带有特定配置文件名称的 smo profile dump 命令来查找有关该配置文件的日志 信息。

1. 输入以下命令: smo profile dump -profile profile name

转储文件位置:

```
Path:\<user-home>\Application
```
Data\NetApp\smo\3.3.0\smo dump 8abc01c814649ebd0114649ec69d0001.jar

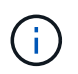

如果在创建配置文件时遇到错误,请使用 smsystem dump 命令。成功创建配置文件后,请使 用 smooperation dump 和 smoprofile dump 命令。

### 创建系统级转储文件

您可以使用 smo system dump 命令获取有关 SnapManager 主机和环境的日志信息。您可 以指定不同的日志级别来收集有关特定操作,配置文件或主机和环境的信息。

1. 输入以下命令: smo system dump

生成的转储

```
Path:\<user-home>\Application
Data\NetApp\smo\3.3.0\smo_dump_server_host.jar
```
如何查找转储文件

转储文件位于客户端系统中,便于访问。如果您需要对与配置文件,系统或任何操作相关 的问题进行故障排除,这些文件将非常有用。

转储文件位于客户端系统上用户的主目录中。

• 如果使用的是图形用户界面( GUI ), 则转储文件位于:

```
user home\Application Data\NetApp\smo\3.3.0\smo_dump dump file type name
server host.jar
```
• 如果您使用的是命令行界面( CLI ),则转储文件位于:

```
user_home\.netapp\smo\3.3.0\smo_dump_dump_file_type_name server_host.jar
```
转储文件包含 dump 命令的输出。文件的名称取决于提供的信息。下表显示了转储操作的类型以及生成的文件名 :

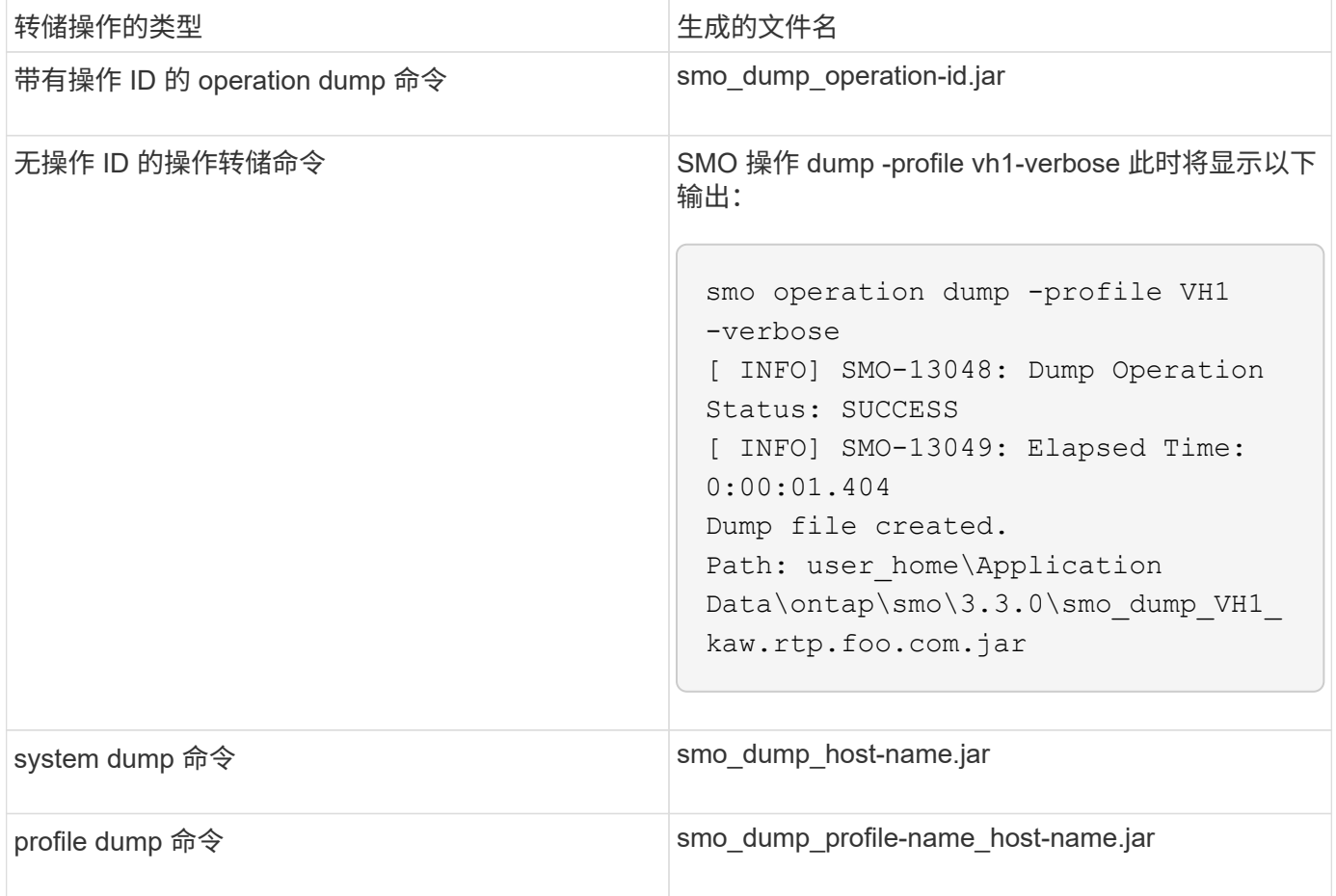

如何收集转储文件

您可以在 SnapManager 命令中包含 -dump, 以便在 SnapManager 操作成功或失败后收 集转储文件。

您可以为以下 SnapManager 操作收集转储文件:

• 正在创建配置文件

- 正在更新配置文件
- 创建备份
- 验证备份
- 删除备份
- 释放备份
- 挂载备份
- 卸载备份
- 还原备份
- 创建克隆
- 正在删除克隆

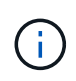

创建配置文件时,只有在操作成功时,才能收集转储文件。如果在创建配置文件时遇到错误,则 必须使用 smsystem dump 命令。对于成功的配置文件,您可以使用 smooperation dump 和 smoprofile dump 命令收集转储文件。

• 示例 \*

smo backup create -profile targetdb1 prof1 -auto -full -online -dump

## 收集其他日志信息以简化调试

如果您需要其他日志来调试失败的 SnapManager 操作,则必须设置外部环境变量 server.log.level 。此变量将覆盖默认日志级别并转储日志文件中的所有日志消息。例如, 您可以将日志级别更改为 DEBUG ,这样可以记录其他消息,并有助于调试问题。

SnapManager 日志位于以下位置:

• SnapManager\_install\_directory\log

要覆盖默认日志级别,必须执行以下步骤:

- 1. 在 SnapManager 安装目录中创建 platform.override 文本文件。
- 2. 在 platform.override 文本文件中添加 server.log.level 参数。
- 3. 分配一个值(跟踪,调试,信息,警告,错误, fatal , or progress )。

例如,要将日志级别更改为 error,请将 server.log.level 的值设置为 error。

SERVER.log.level= 错误

4. 重新启动 SnapManager 服务器。

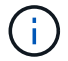

如果不需要其他日志信息,您可以从 platform.override 文本文件中删除 server.log.level 参数。

SnapManager 根据用户在 SMO.config 文件中定义的以下参数值管理服务器日志文件的卷:

- log.max\_log\_files
- log.max\_log\_file\_size
- log.max\_rolling\_operation\_factory\_logs

## <span id="page-13-0"></span>对克隆问题进行故障排除

您可以找到有关克隆操作期间可能发生的情况以及如何解决这些问题的信息。

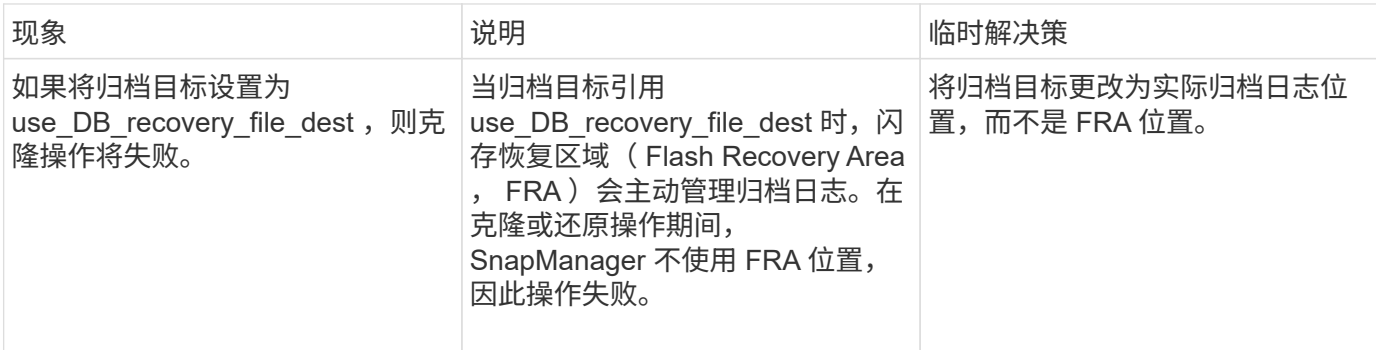

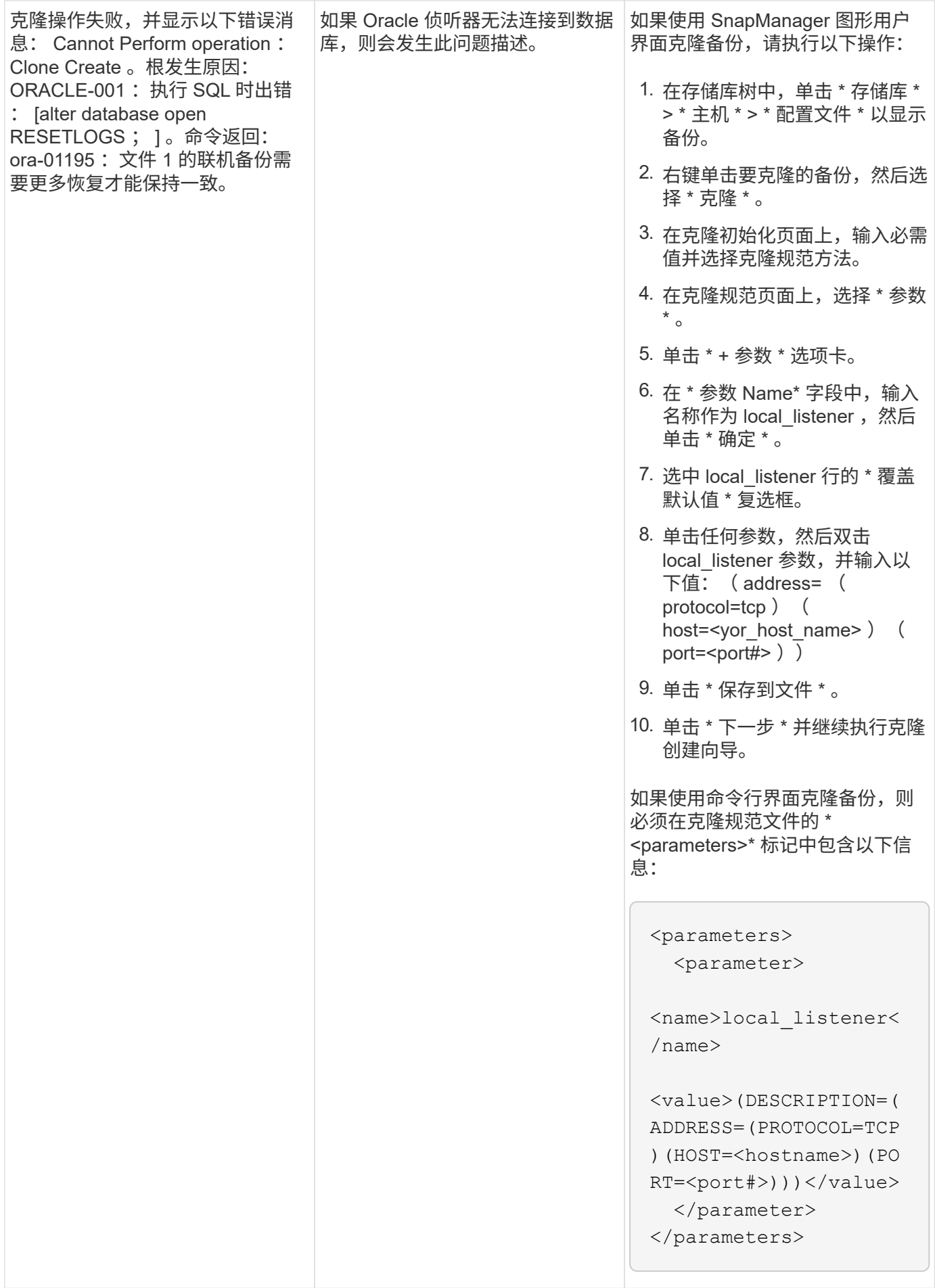

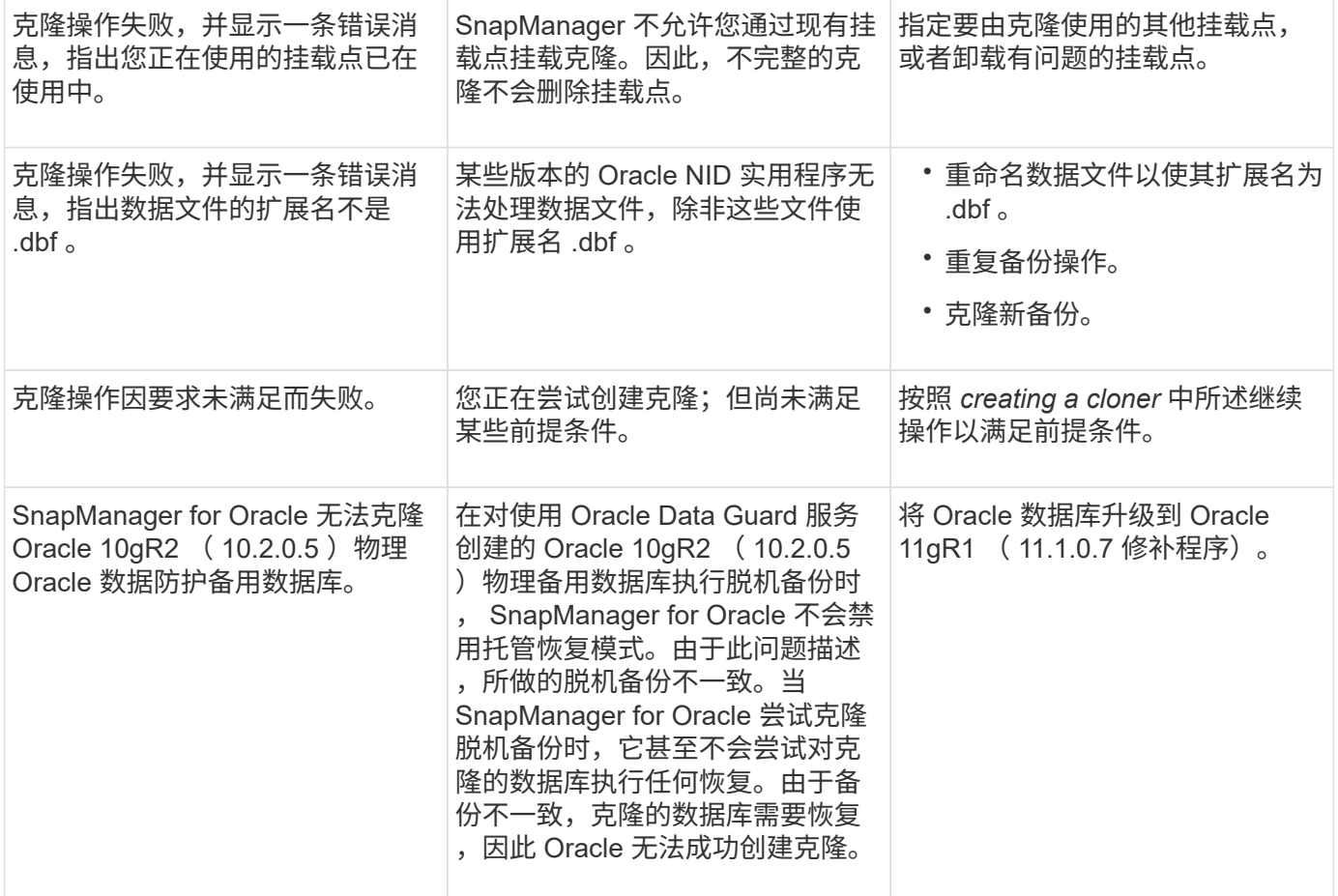

## <span id="page-15-0"></span>排除图形用户界面问题

您可以找到一些常见的已知图形用户界面( GUI )问题的相关信息,这些问题可能有助于 您解决这些问题。

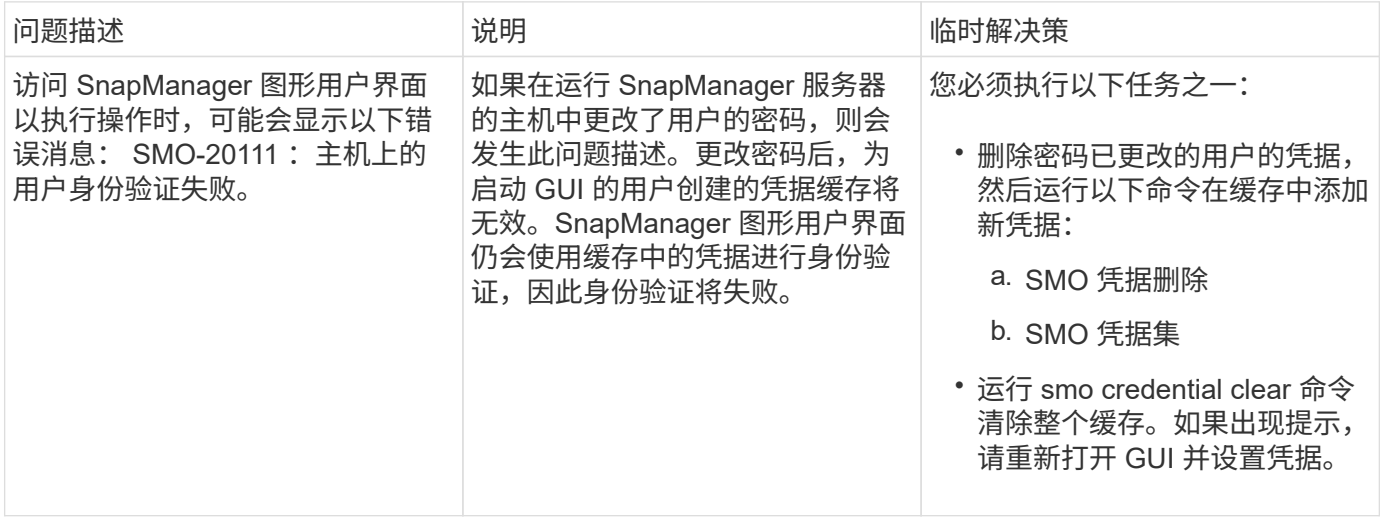

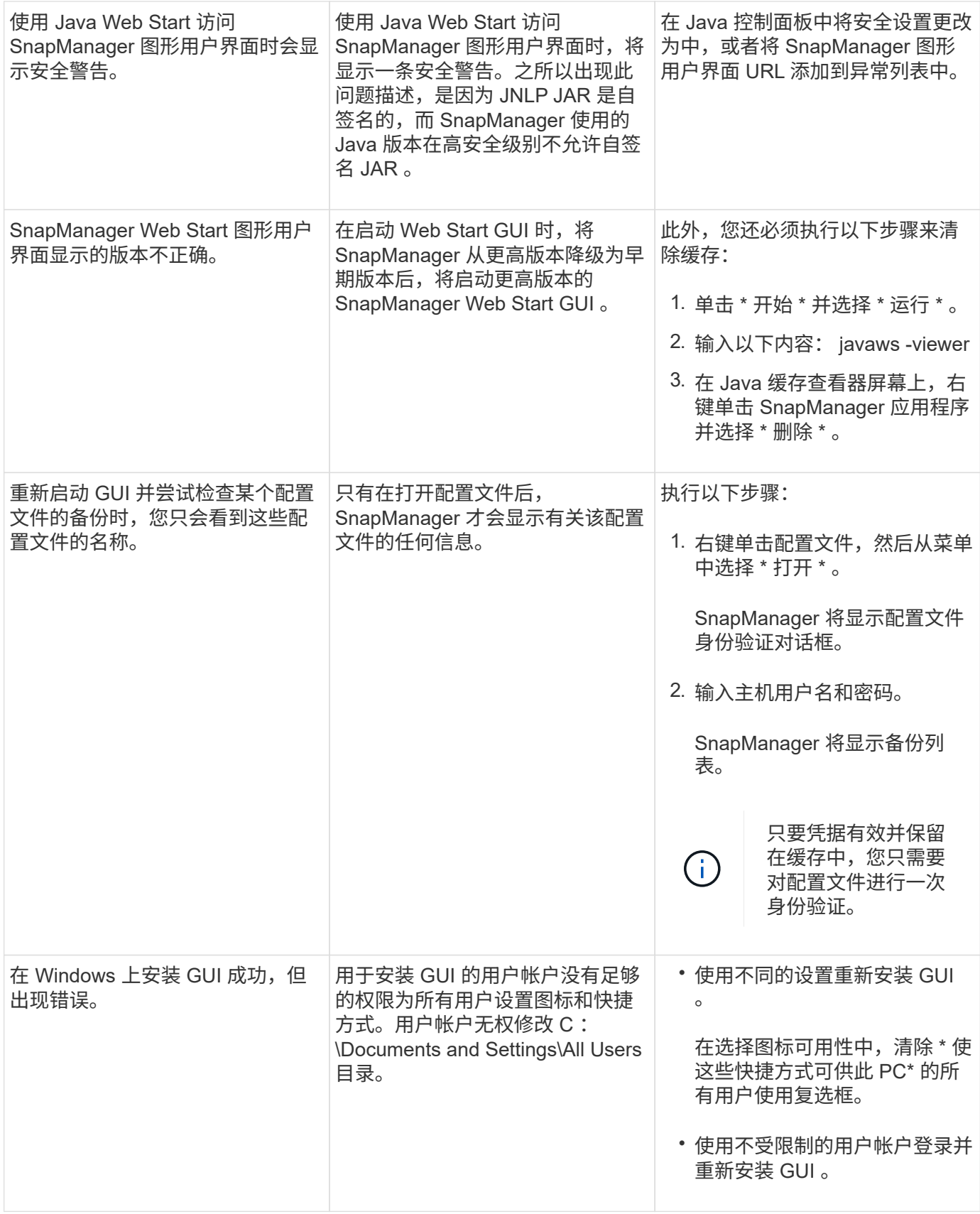

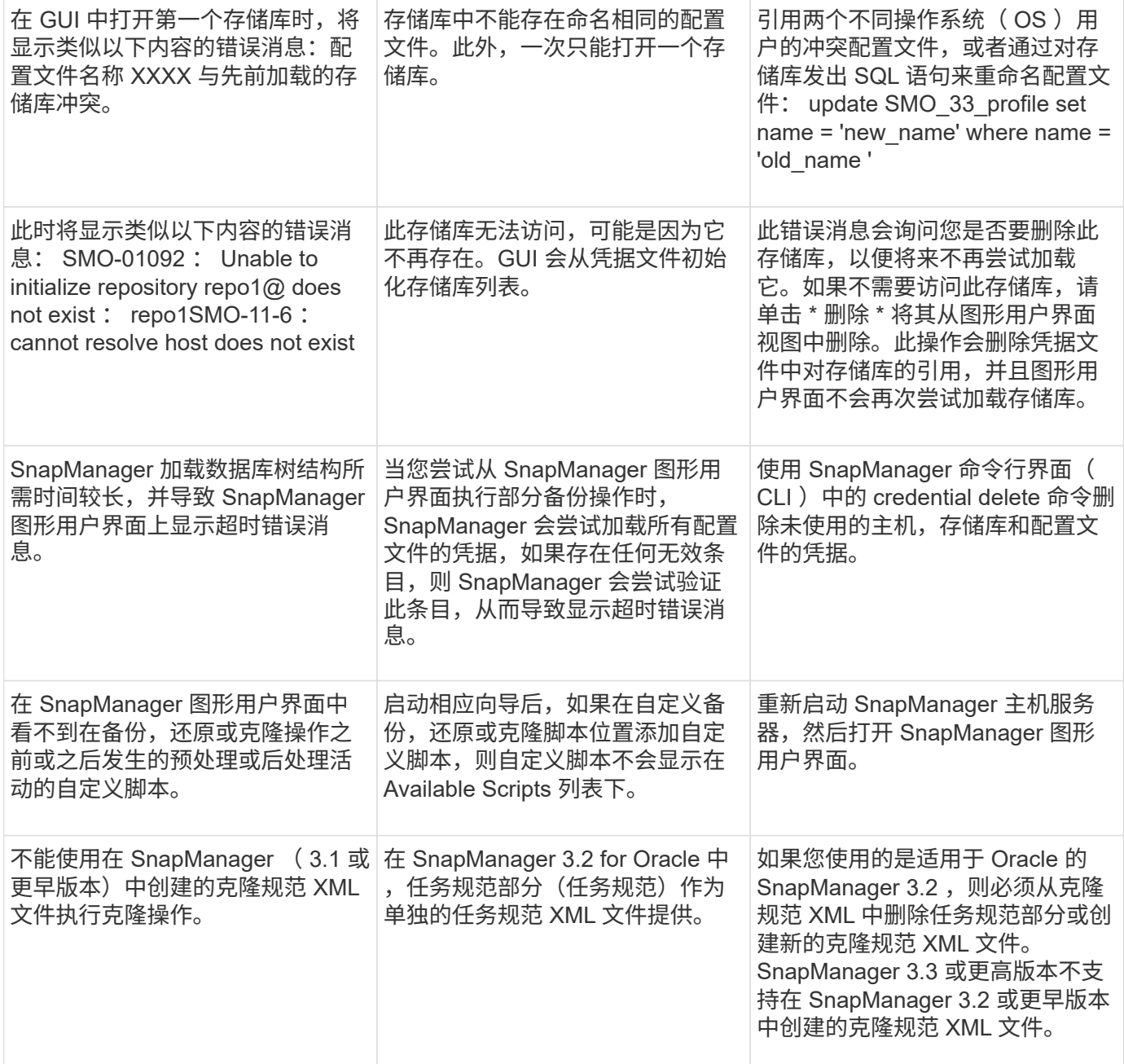

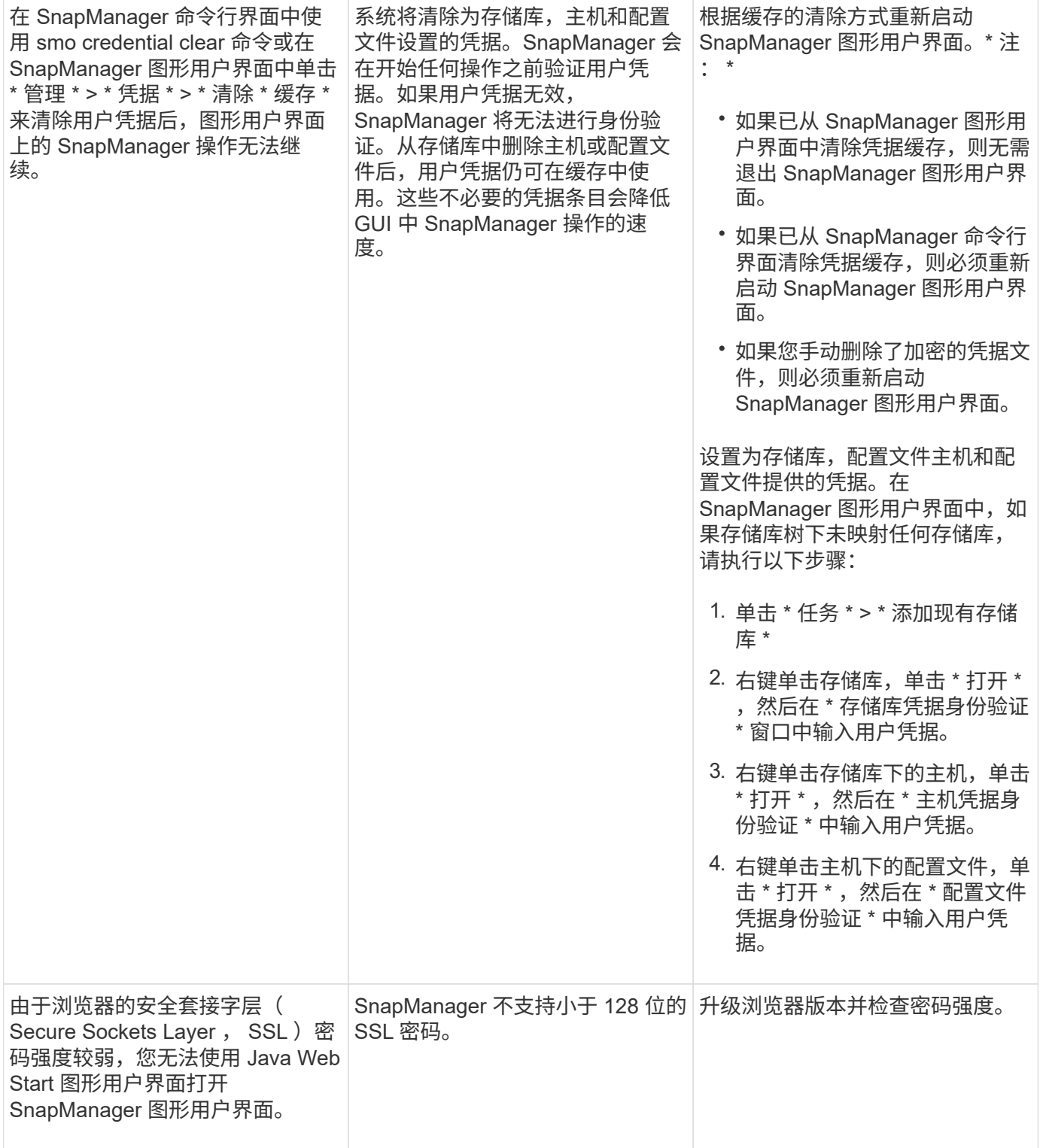

## <span id="page-18-0"></span>对已知问题进行故障排除

您应了解使用 SnapManager 时可能发生的一些已知问题,以及如何解决这些问题。

## **SnapManager for Oracle** 无法识别集群模式配置文件

如果 SnapManager for Oracle 安装目录的 cmode\_profiles.config 文件中不存在集群模式配置文件名称,则可能

会触发以下错误消息:

请使用 SnapDrive 配置集 -dfm user\_name appliage\_name 配置 DFM 服务器。

此外,在升级适用于 Oracle 的 SnapManager 时, 如果删除 /opt/netapp/smO/\* 文件夹, 则具有集群模式配置文 件名称的 cmode\_profiles.config 文件也会被删除。此问题描述还会触发相同的错误消息。

• 临时解决策 \*

更新配置文件: smo profile update-profile <profile\_name>

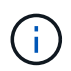

如果 SnapManager for Oracle 安装在 /opt/netapp/smo/ 路径中, 则文件位置为 /opt/netapp/smO/cmode\_profile/cmode\_profiles.config 。

### 服务器无法启动

启动服务器时,您可能会看到类似以下内容的错误消息:

SMO-01104 : 调用命令 SMO-17107 时出错: SnapManager 服务器无法在端口 8074 上启动,因为以下错误 : java.net.BindException: 地址已在使用中

这可能是因为 SnapManager 侦听端口(默认为 272.14 和 27215 )当前正在由其他应用程序使用。

如果 SMO\_server 命令已在运行,但 SnapManager 未检测到现有进程,则也可能发生此错误。

• 临时解决策 \*

您可以重新配置 SnapManager 或其他应用程序以使用不同的端口。

要重新配置 SnapManager, 请编辑以下文件: C: \Program Files\NetApp\SnapManager for Oracle\properties\SMO.config

### 您可以分配以下值:

- SMO Server.port=27214
- SMO Server.rmiRegistry.port=27215
- remote.registry.ocijdbc.port= 27215

remote.registry.ocijdbc.port 必须与 Server.rmiRegistry.port 相同。

要启动 SnapManager 服务器,请执行以下步骤:

- 1. 单击 \* 开始 \* > \* 控制面板 \* > \* 管理工具 \* > \* 服务 \* 。
- 2. 您可以通过以下三种方式之一启动服务器:
	- 在左侧面板中,单击 \* 启动 \* 。
	- 右键单击 NetApp SnapManager 3.3 for Oracle ,然后从下拉菜单中选择 \* 启动 \* 。
	- $\,$ 。双击适用于 Oracle 的 NetApp SnapManager 3.3 ,然后在打开的属性窗口中,单击 \* 启动 \* 。

## 如果目标名称属于其他目标名称,则无法管理归档日志文件目标名称

创建归档日志备份时,如果用户排除了属于其他目标名称的目标,则其他目标名称也会被排除。

例如,假设有三个可供排除的目标: E: \\arch , G: \\arch 和 H: \\arch 。创建归档日志文件备份时,如果 使用命令排除 E : \\arch

smo backup create -profile almsamp1 -data -online -archivelogs -exclude -dest E:\\arch

- , SnapManager for Oracle 将排除以 E : \\arch 开头的所有目标。
	- 临时解决策 \*
	- 在 v\$archive dest 中配置目标后,添加路径分隔符。例如,将 E: Narch 更改为 E: Narch\ 。
	- 创建备份时,请包括目标,而不是排除任何目标。

存储库数据库大小会随着时间而增加,而不会随着备份数量而增加

由于 SnapManager 操作会在存储库数据库表的架构中插入或删除数据,从而导致索引空间使用量较高,因此存 储库数据库大小会随着时间的推移而增加。

• 临时解决策 \*

您必须根据 Oracle 准则监控和重建索引,以控制存储库架构占用的空间。

存储库数据库关闭时,无法访问 **SnapManager** 图形用户界面, **SnapManager** 操作失败 SnapManager 操作失败, 在存储库数据库关闭时, 您无法访问图形用户界面。

#### 下表列出了您可能要执行的不同操作及其例外情况:

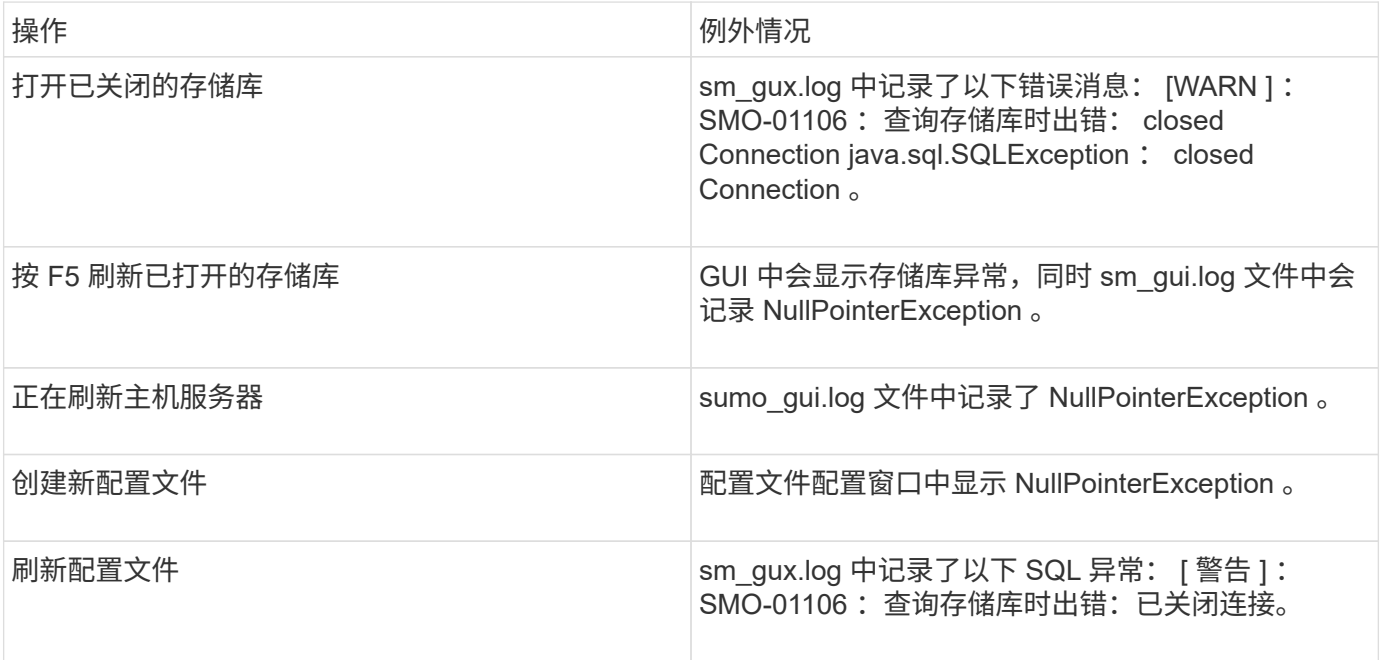

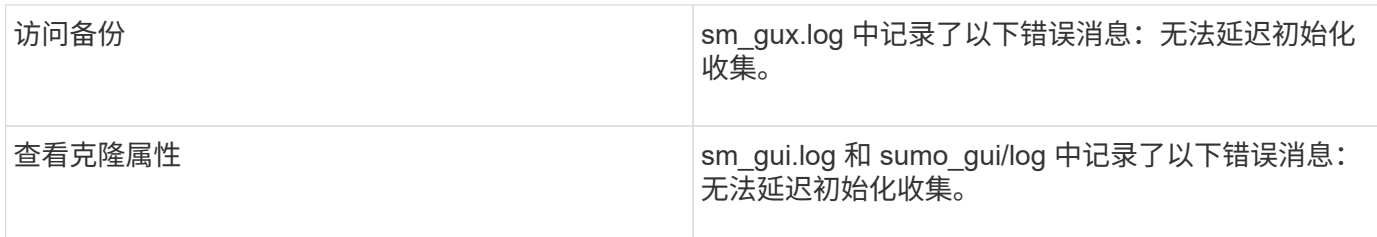

• 临时解决策 \*

要访问 GUI 或执行任何 SnapManager 操作,必须确保存储库数据库正在运行。

### 无法为克隆的数据库创建临时文件

如果目标数据库的临时表空间文件放置在与数据文件的挂载点不同的挂载点中,则克隆创建操作会成功,但 SnapManager 无法为克隆的数据库创建临时文件。

• 临时解决策 \*

您必须执行以下任一操作:

- 确保目标数据库的布局,以便将临时文件放置在与数据文件相同的挂载点。
- 在克隆的数据库中手动创建或添加临时文件。

### 备份 **Data Guard** 备用数据库失败

如果使用主数据库的服务名称配置了任何归档日志位置,则 Data Guard 备用数据库的备份将失败。

• 临时解决策 \*

在图形用户界面中,必须清除与主数据库的服务名称对应的 \* 指定外部归档日志位置 \* 。

## <span id="page-21-0"></span>在 **SnapManager** 中运行多个并行操作失败

如果在同一存储系统上的不同数据库上运行多个并行操作,则与这两个数据库关联的 LUN 的 igroup 可能会因其中一个操作而被删除。稍后,如果另一个操作尝试使用已删除的 igroup, 则 SnapManager 将显示一条错误消息。

例如,如果几乎同时对不同数据库运行备份删除和备份创建操作,则备份创建操作将失败。以下顺序步骤显示了 几乎同时对不同数据库运行备份删除和备份创建操作时会发生的情况。

- 1. 运行 backup delete 命令。
- 2. 运行 backup create 命令。
- 3. backup create 命令可识别已存在的 igroup, 并使用相同的 igroup 来映射 LUN 。
- 4. backup delete 命令会删除映射到同一 igroup 的备份 LUN 。
- 5. 然后, backup delete 命令将删除 igroup ,因为没有与该 igroup 关联的 LUN 。
- 6. backup create 命令将创建备份并尝试映射到不存在的 igroup ,因此操作失败。

您必须使用以下命令为数据库使用的每个存储系统创建 igroup : sdcli igroup create

## <span id="page-22-0"></span>无法从未创建配置文件的一个 **RAC** 节点还原 **RAC** 数据库

在两个节点都属于同一集群的 Oracle RAC 环境中,如果您尝试从与创建备份的节点不同 的节点执行还原操作,则还原操作将失败。

例如,如果您在节点 A 中创建备份并尝试从节点 B 还原, 还原操作将失败。

• 操作 \*

在从节点 B 执行还原操作之前,请在节点 B 中执行以下操作:

- 1. 添加存储库。
- 2. 运行命令 SMO profile sync 以同步此配置文件。
- 3. 运行命令 SMO credential set ,为要用于还原操作的配置文件设置凭据。
- 4. 运行命令 SMO profile update 以更新配置文件以添加新主机名和相应的 SID 。

## <span id="page-22-1"></span>从何处获取更多信息

您可以找到有关安装和使用 SnapManager 所涉及的基本任务的信息。

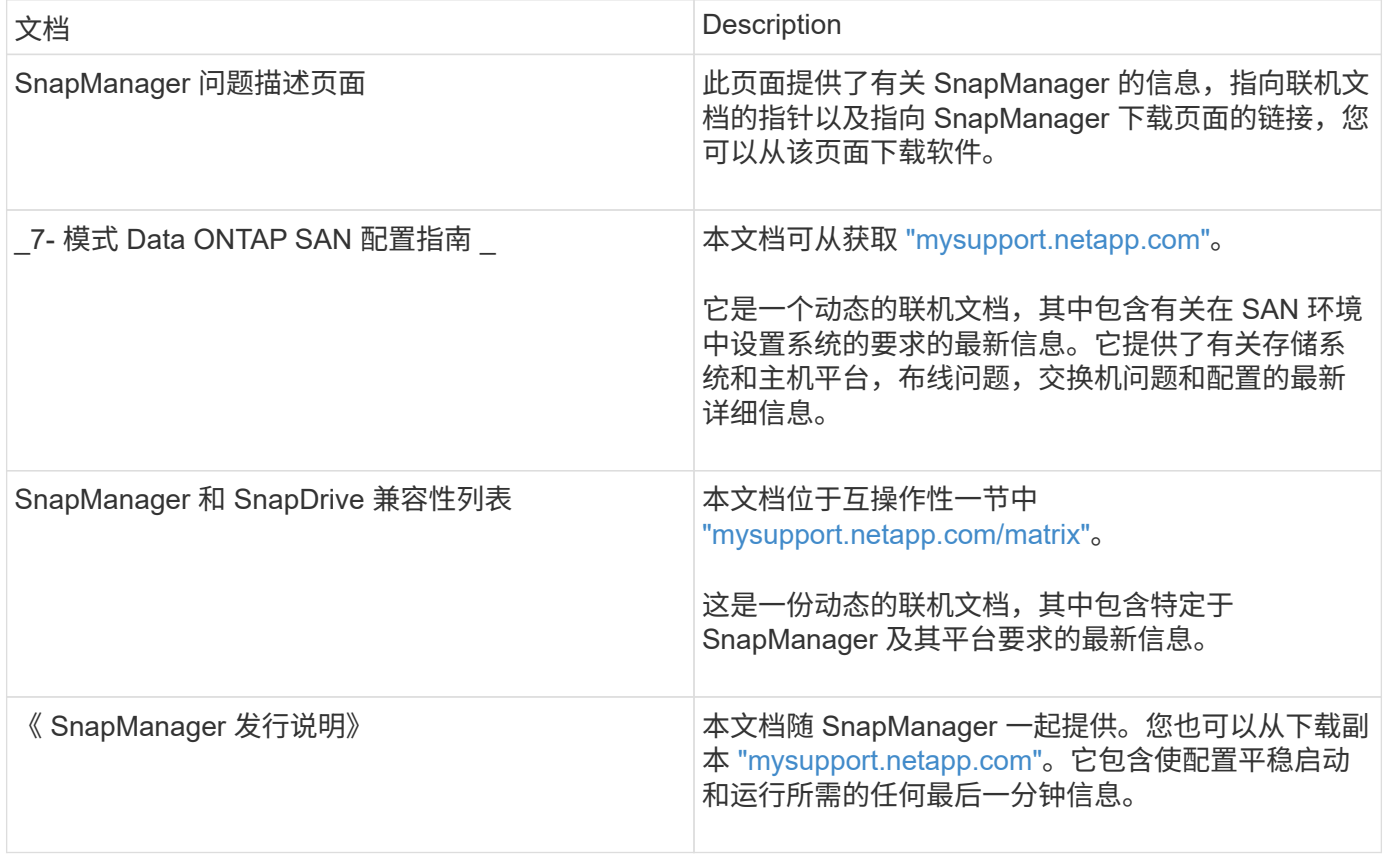

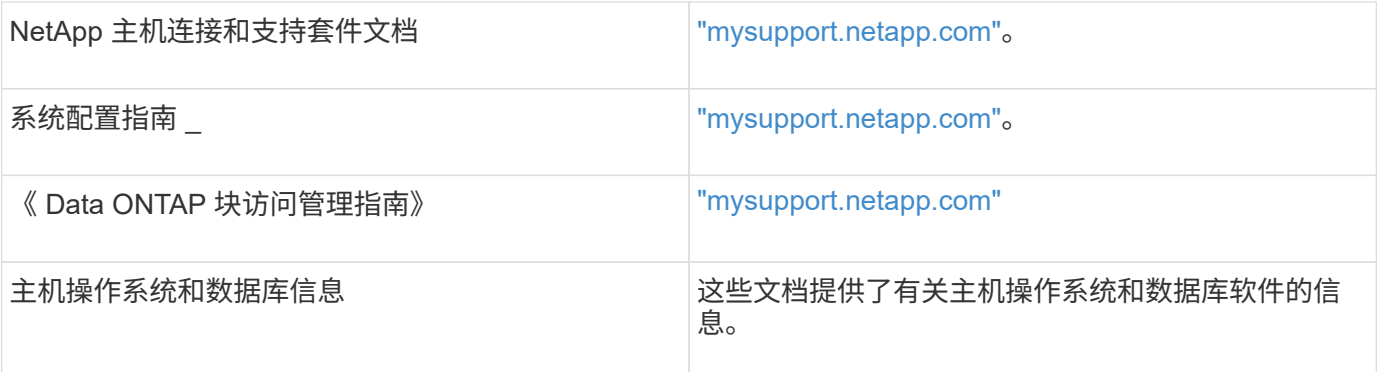

#### 版权信息

版权所有 © 2023 NetApp, Inc.。保留所有权利。中国印刷。未经版权所有者事先书面许可,本文档中受版权保 护的任何部分不得以任何形式或通过任何手段(图片、电子或机械方式,包括影印、录音、录像或存储在电子检 索系统中)进行复制。

从受版权保护的 NetApp 资料派生的软件受以下许可和免责声明的约束:

本软件由 NetApp 按"原样"提供,不含任何明示或暗示担保,包括但不限于适销性以及针对特定用途的适用性的 隐含担保,特此声明不承担任何责任。在任何情况下,对于因使用本软件而以任何方式造成的任何直接性、间接 性、偶然性、特殊性、惩罚性或后果性损失(包括但不限于购买替代商品或服务;使用、数据或利润方面的损失 ;或者业务中断),无论原因如何以及基于何种责任理论,无论出于合同、严格责任或侵权行为(包括疏忽或其 他行为),NetApp 均不承担责任,即使已被告知存在上述损失的可能性。

NetApp 保留在不另行通知的情况下随时对本文档所述的任何产品进行更改的权利。除非 NetApp 以书面形式明 确同意,否则 NetApp 不承担因使用本文档所述产品而产生的任何责任或义务。使用或购买本产品不表示获得 NetApp 的任何专利权、商标权或任何其他知识产权许可。

本手册中描述的产品可能受一项或多项美国专利、外国专利或正在申请的专利的保护。

有限权利说明:政府使用、复制或公开本文档受 DFARS 252.227-7013 (2014 年 2 月)和 FAR 52.227-19 (2007 年 12 月)中"技术数据权利 — 非商用"条款第 (b)(3) 条规定的限制条件的约束。

本文档中所含数据与商业产品和/或商业服务(定义见 FAR 2.101)相关,属于 NetApp, Inc. 的专有信息。根据 本协议提供的所有 NetApp 技术数据和计算机软件具有商业性质,并完全由私人出资开发。 美国政府对这些数 据的使用权具有非排他性、全球性、受限且不可撤销的许可,该许可既不可转让,也不可再许可,但仅限在与交 付数据所依据的美国政府合同有关且受合同支持的情况下使用。除本文档规定的情形外,未经 NetApp, Inc. 事先 书面批准,不得使用、披露、复制、修改、操作或显示这些数据。美国政府对国防部的授权仅限于 DFARS 的第 252.227-7015(b)(2014 年 2 月)条款中明确的权利。

商标信息

NetApp、NetApp 标识和 <http://www.netapp.com/TM> 上所列的商标是 NetApp, Inc. 的商标。其他公司和产品名 称可能是其各自所有者的商标。